### **Инструкция для студентов при регистрации на сайте «Заяви о себе»**

ВАЖНО! РЕГСИТРАЦИЯ ОБЯЗАТЕЛЬНА ДЛЯ ОБУЧАЮЩИХСЯ ЧЕРЕЗ ЛИЧНЫЙ КАБИНЕТ ШКОЛЬНИКА/СТУДЕНТА. КНОПКА «ЗАЯВИ О СЕБЕ» ТОЛЬКО ДЛЯ КАНДИДАТОВ НА ГОС. И МУНИЦИПАЛЬНУЮ СЛУЖБУ!

При переходе на кадровый портал Белгородской области в шапке сайта при клике на кнопку «Личный кабинет», пользователю предлагается войти в личный кабинет, выбрав категорию, к которой он относится.

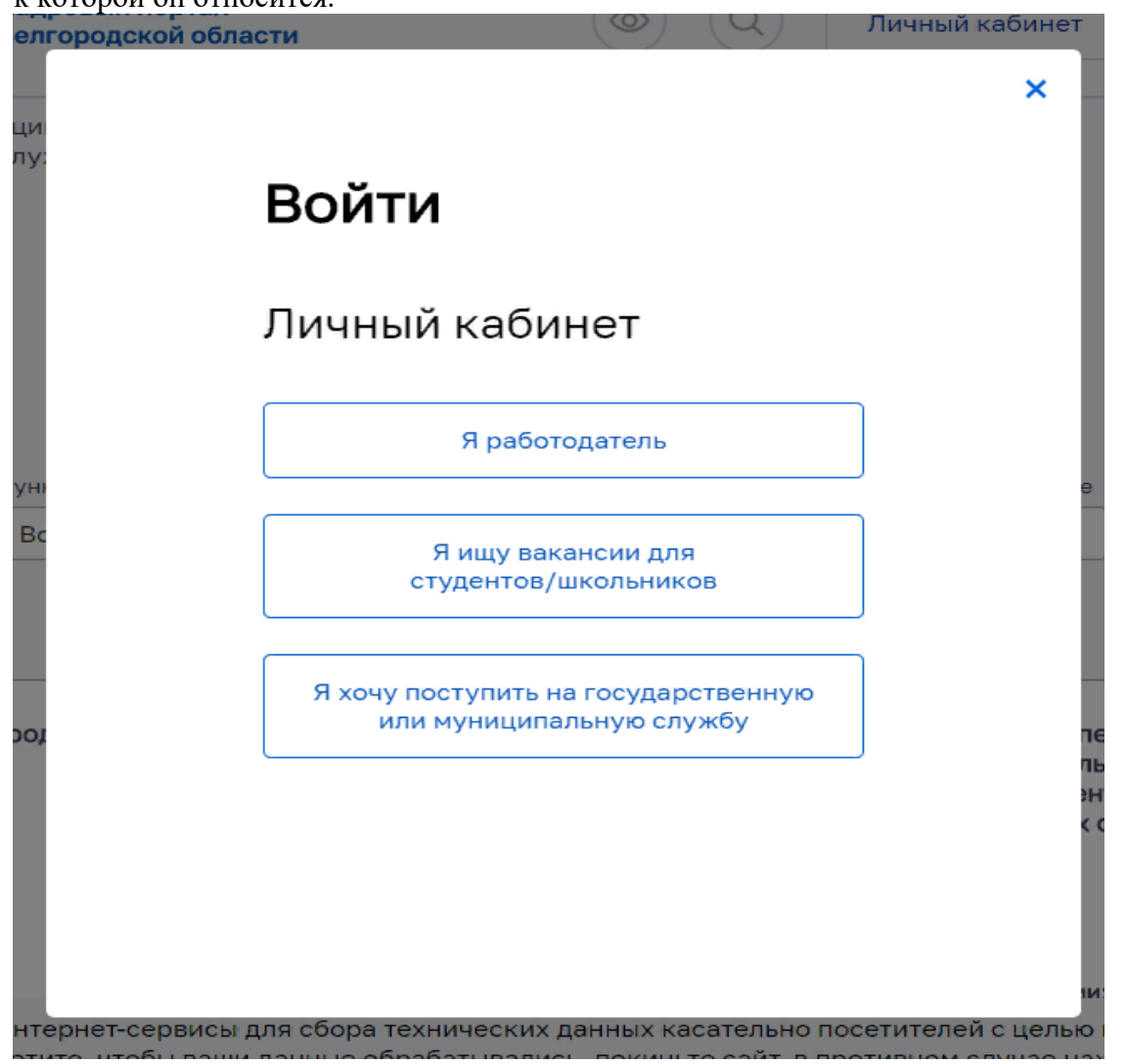

Чтобы войти в ЛК студента, необходимо выбрать вариант "Я ищу вакансии для студентов/школьников", где пользователю предлагается войти в личный кабинет используя свой логин и пароль или зарегистрироваться как новый пользователь.

После успешного входа, пользователь попадает в личный кабинет. В личном кабинете студента доступны четыре вкладки.

Мои данные

Мои отклики

Сменить пароль

Выход

Первая "Мои данные" позволяет зарегистрироваться на портале, введя все необходимые данные:

- ФИО;
- Дата рождения;
- Место обучения;
- Контактные данные.

Помимо обязательных пунктов, пользователю предоставляется возможность указать или оставить пустыми дополнительные поля, такие как:

- страница пользователя в VK;
- специализация вакансий;
- наличие дополнительных профессий;
- данные об опыте работы и хобби.

## Личный кабинет студента/школьника

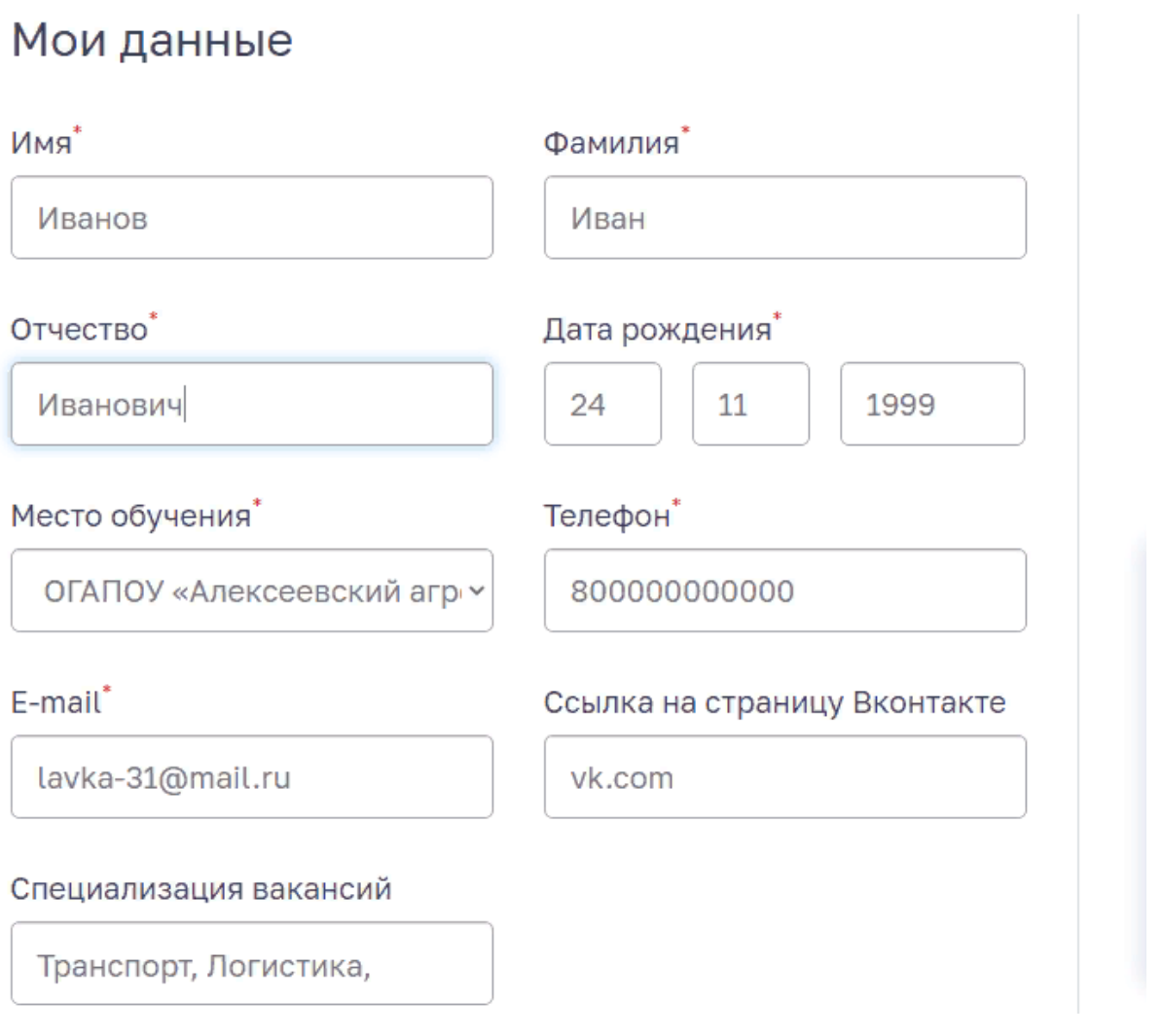

Если пользователь подписывается на рассылку по указанным им специальностям, при публикации вакансий по заданным профессиям, студент будет получать уведомления о них на свой адрес электронной почты:

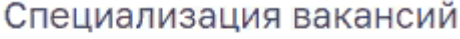

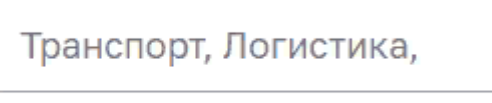

● Хочу получать уведомления о новых вакансиях

Во вкладке "Мои отзывы", пользователь видит, все вакансии, на которые им был сделан отклик. Все вакансии размещаются по дате совершения, от самой ранней до последних. По каждому отклику пользователь может видеть их статус.

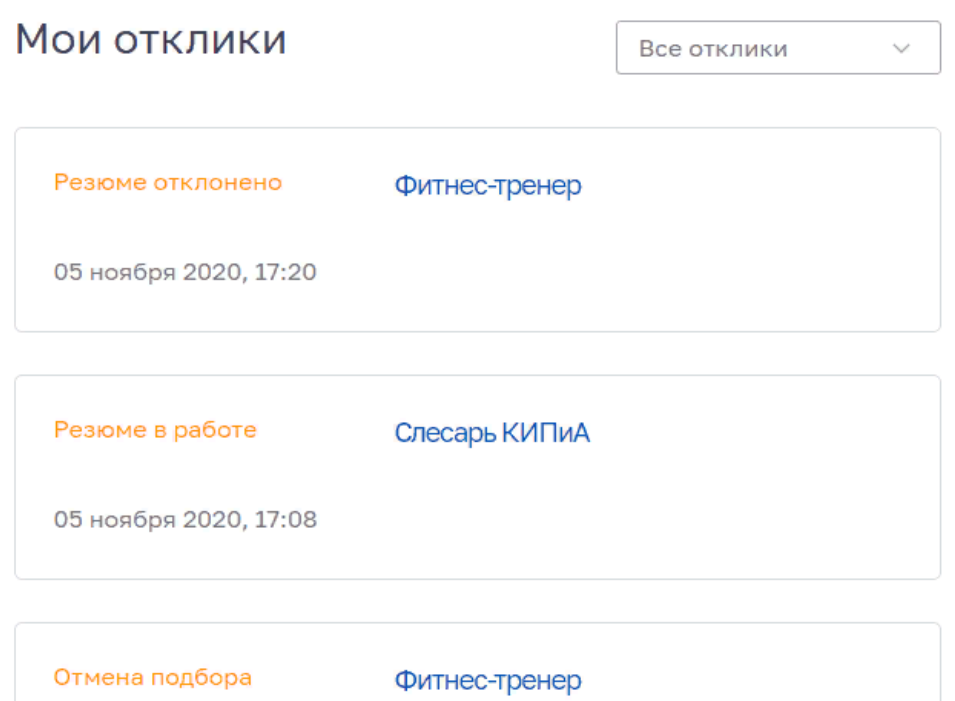

Помимо этого в разделе существует фильтрация всех откликов по их статусам:

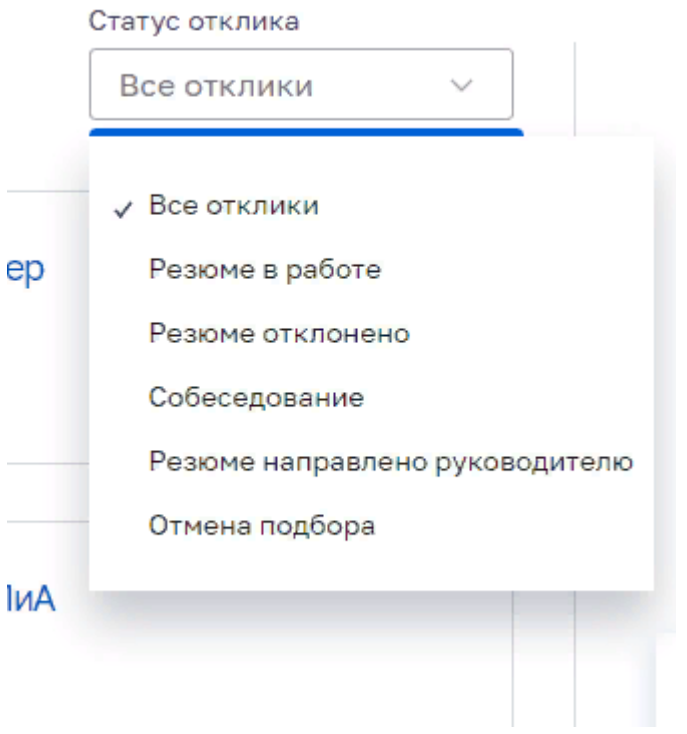

03 ноября 2020, 19:36

Вкладка "Сменить пароль" позволяет заменить старый пароль на новый:

4

# Личный кабинет

## Сменить пароль

Новый пароль\*

Новый пароль еще раз\*

Длина пароля не менее 6 символов

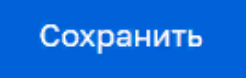

Вкладка "Выход" позволяет выйти из учетной записи пользователя.

Все вакансии для студентов и школьников публикуются в разделе «Студентам, школьникам». Нажимая на соответствующий пункт в верхнем меню, пользователь попадает в список существующих активных вакансий, которые он может отфильтровать по следующим параметрам:

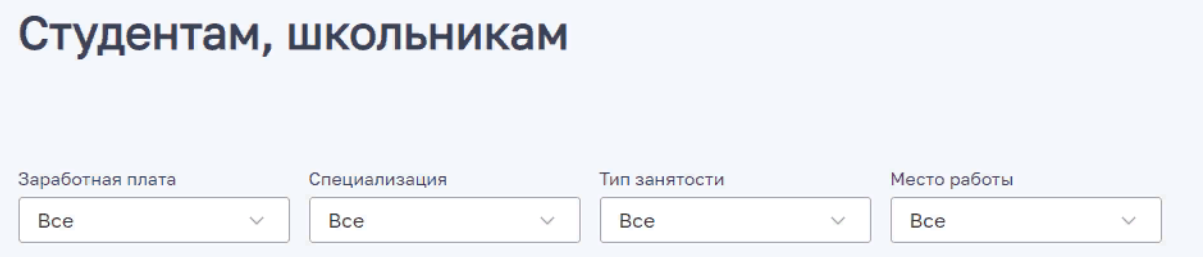

Ниже представлены все имеющиеся вакансии, на которые пользователь может оставить отклик. При нажатии на активную вакансию, пользователь переходит на страницу с полным описанием вакансии и у него появляется возможность откликнуться на нее.

## Проект менеджер

**Уровень заработной платы:**<br>30 000 ₽ Работодатель: ИП "Альпика"

Специализация: IT, Дизайн

Тип занятости: Стажировка

Место работы: г. Белгород

Обязанности: .<br>Курировать каждый этап проекта

Требования: Здесь будут требования

Дополнительная информация: Дополнительная информация

При нажатии на "Откликнуться", пользователь попадает на страницу с его данными, подгружаемые автоматически из его личного кабинета, где он может перепроверить всю имеющуюся информацию, либо добавить новую, после чего отправить заявку.

#### Откликнуться

## Откликнуться на вакансию

### Мои данные

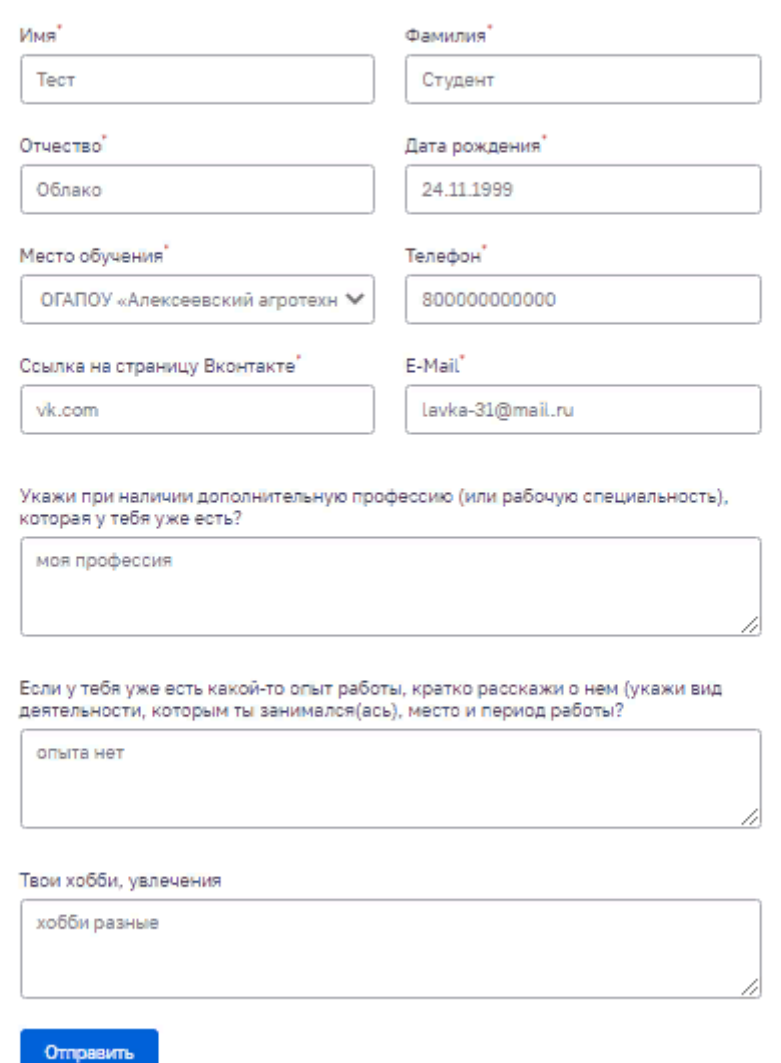

После успешного отправления отклика, пользователь получит уведомление с подтверждением.

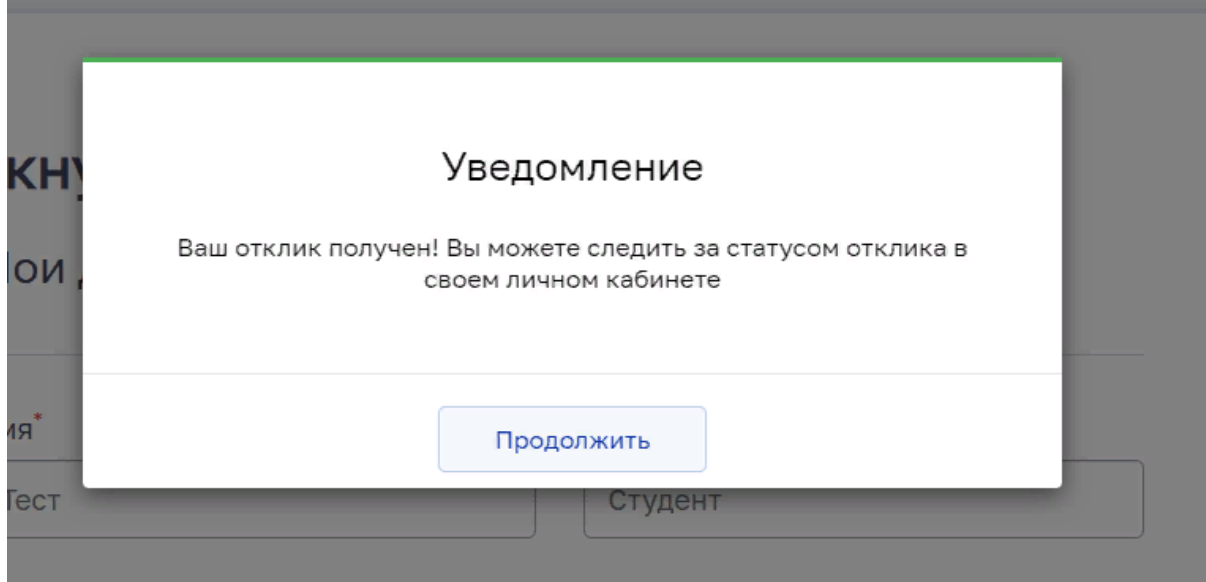

 $\overline{\mathcal{R}}$ 

\*```Информация для использования в публикациях в социальных сетях```\*

### **Ypa! Ypa! Ypa!**

Хочешь начать работать уже прямо сейчас? Временная подработка или работа по специальности/профессии?

Есть возможность работать на каникулах и после учебы, стать не зависимым и получить свой первый заработок!

Тебе интересно? Для этого нужно пройти регистрацию в «Личном кабинете»: https://hr.belregion.ru/account/vaclogin/ выбрать для себя интересную работу в вакансиях (Раздел «Студентам/школьникам») и нажать кнопку «ОТКЛИКНУТЬСЯ».

Если ты указал свои данные в Личном кабинете - с тобой обязательно свяжутся! По всем возникающим вопросам можно обратиться к

Администратору по телефону 8-800-600-57-05.

#Работадлястудентов #Работадляшкольников #Подработка #школьникам #студентам

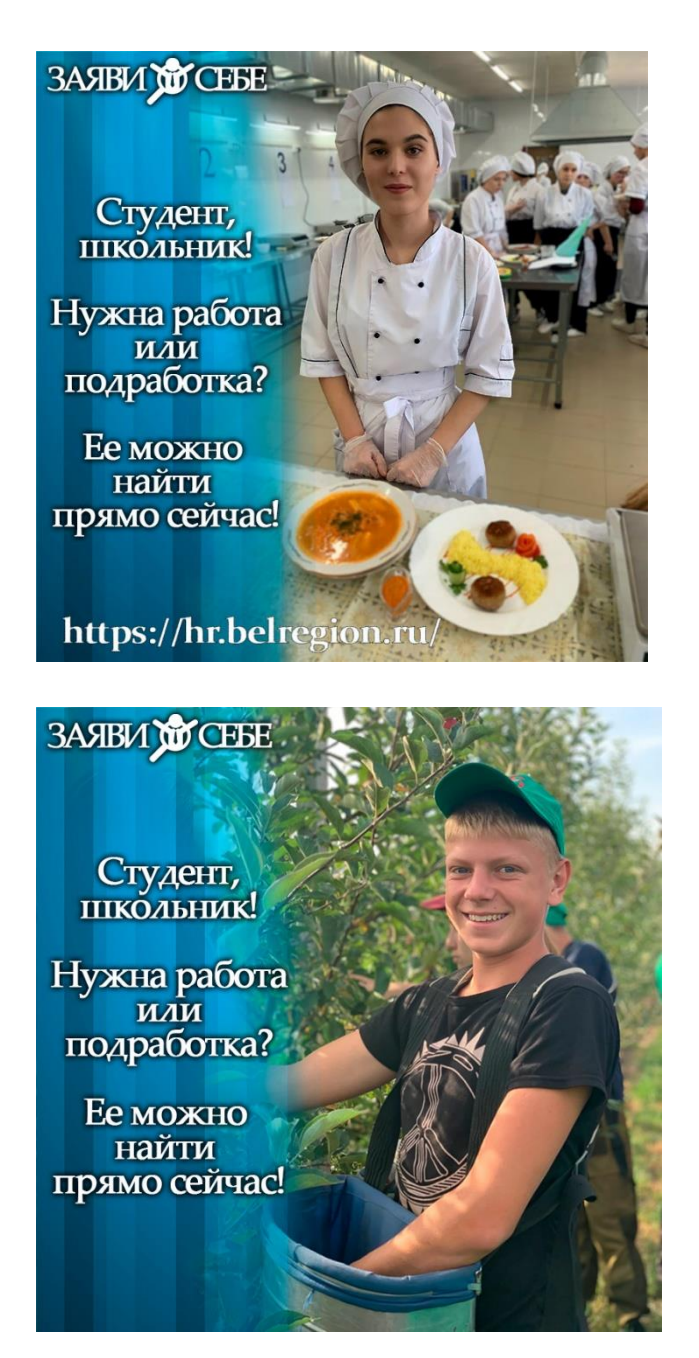

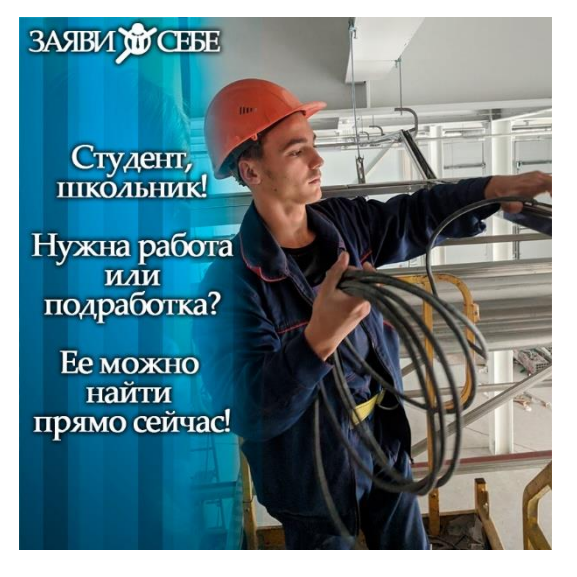

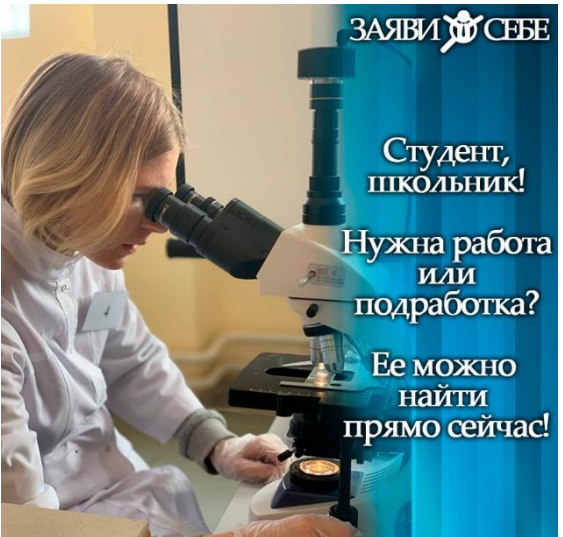

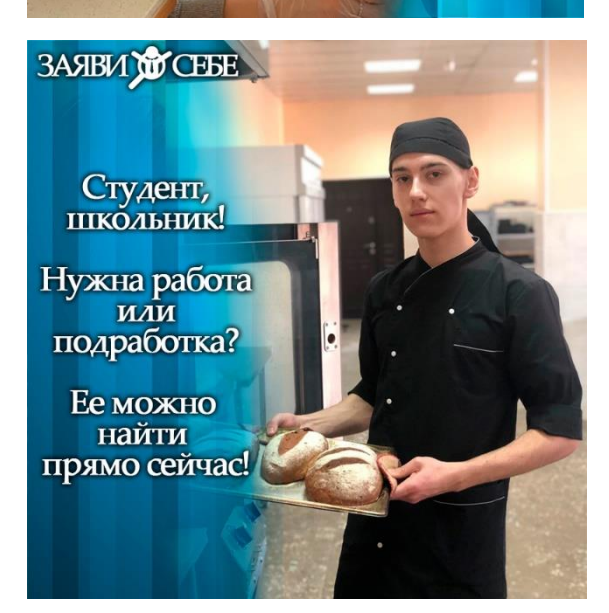